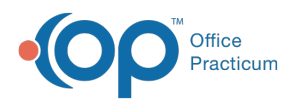

 $\boldsymbol{\mathcal{E}}$ 

## Important Content Update Message

We are currently updating the OP Help Center content for the release of OP 20. We appreciate your patience as we continue to update all of our content. To locate the version of your software, navigate to: **Help tab > About**.

## How will the Visit Status update for multiple appointments using Curbside?

Last Modified on 04/09/2020 8:09 am EDT

When a patient has multiple appointments, the same day, scheduled as Curbside, the first appointment Visit Status will be updated to **Curbside**. All other appointments Visit Status will update to **Waiting Room**.

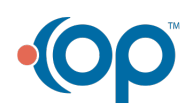